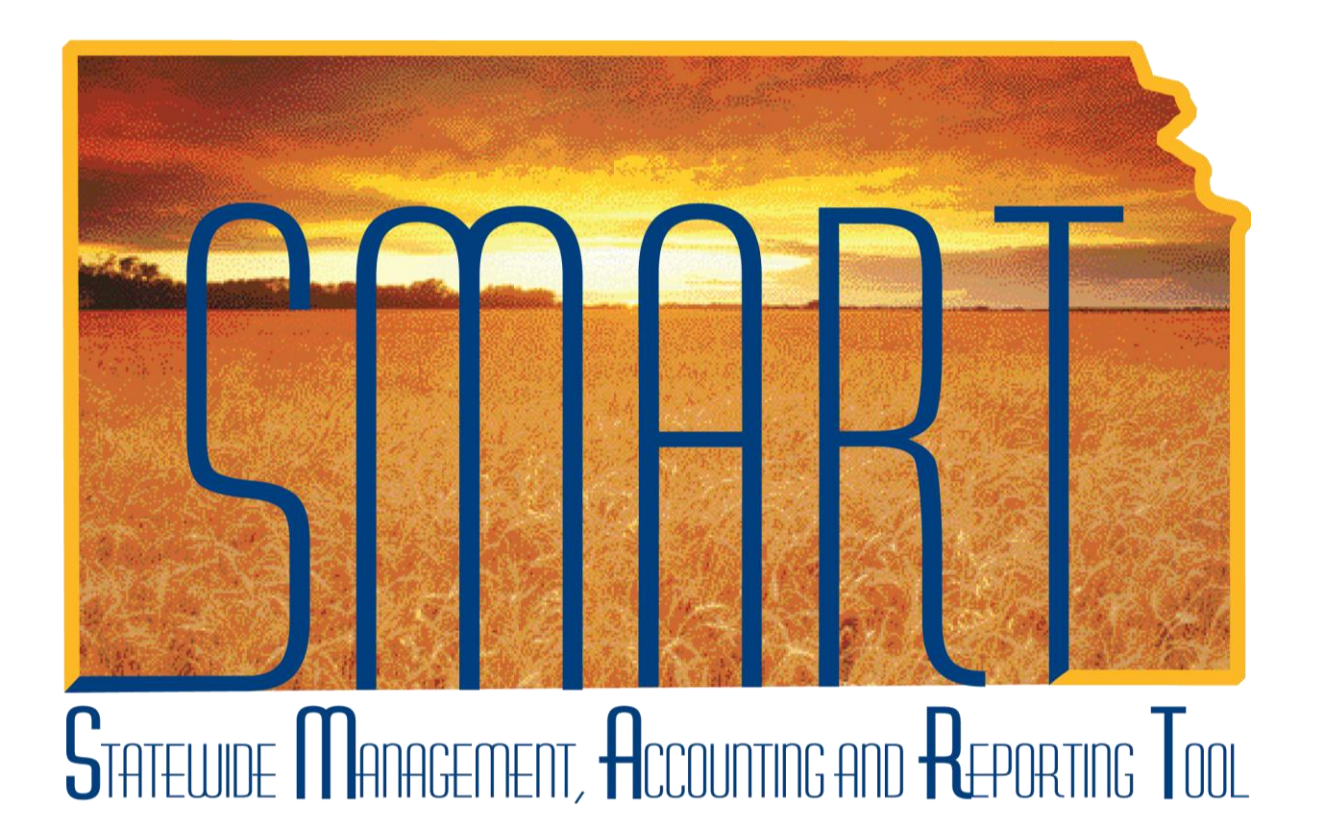

### Training Guide –Asset Management

# **Parent-Child Relationships**

## State of Kansas

**Applicable Role(s):** 

Agency Asset Processor

KS Assets Viewer

Created 2/1/2013

**Statewide Management, Accounting and Reporting Tool**

### Table of Contents

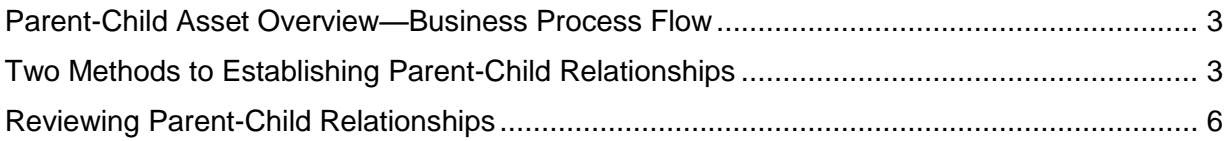

**Statewide Management, Accounting and Reporting Tool**

### **Parent-Child Relationships**

#### <span id="page-2-0"></span>**Parent-Child Asset Overview—Business Process Flow**

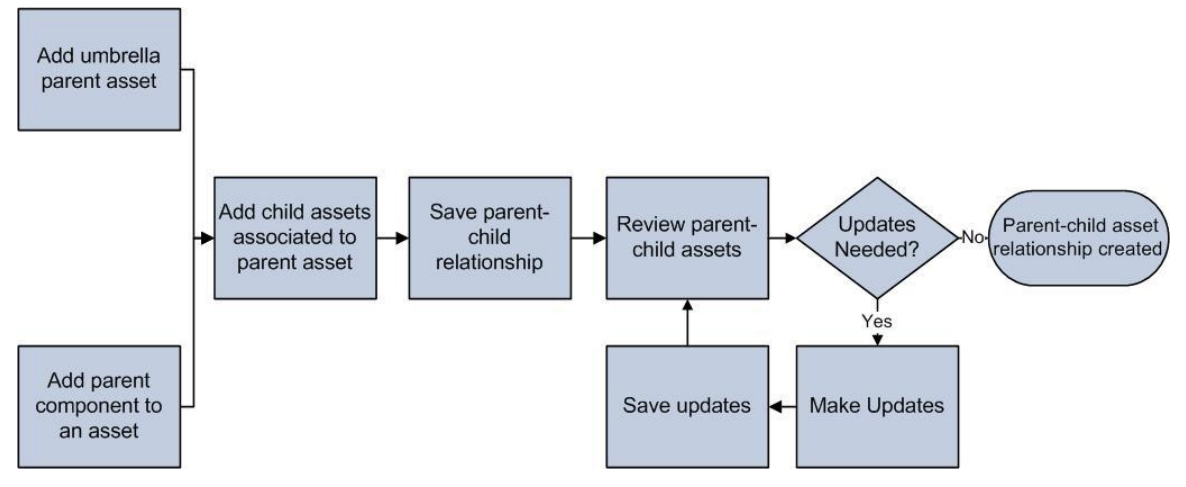

*Creating Parent-Child Asset Relationship Process*

- Parent-child assets are assets that are grouped together for ease of processing and reporting
	- $\circ$  They are linked in name only. The costs of the Parent and Child Assets do NOT get lumped together for reporting.
	- o The parent and child assets have their own cost and depreciation information.
- One of the benefits of using Parent-Child Relationships is that the system will warn you  $\bullet$ that there is a Child Asset when retiring the Parent.
- You must establish the Parent Asset before defining Child Assets. Otherwise, there will be no Parent Asset available in the Parent ID lookup.
- Parent-child relationships are used to link building improvements to their associated building and land improvements to their associated land. That is the only time Parent-Child relationships are required. (See the Property Assets lesson for more information.) All other uses of this functionality are up to the agency.

#### <span id="page-2-1"></span>**Two Methods to Establishing Parent-Child Relationships**

- Method 1: Designate one component at the parent asset
	- $\circ$  Designate one of the asset's components as the parent either in Express Add or Basic Add. You then use the parent's asset ID to group the other component(s), which you designate as child assets, together. Each child asset has its own cost basis, depreciation information, and physical tracking information.
	- $\circ$  The Parent Asset does have cost in this method. It is a physical, tangible asset.

**Statewide Management, Accounting and Reporting Tool**

 $\circ$  The following shows where to establish the relationship in Basic Add. The same dropdown exists in Express Add.

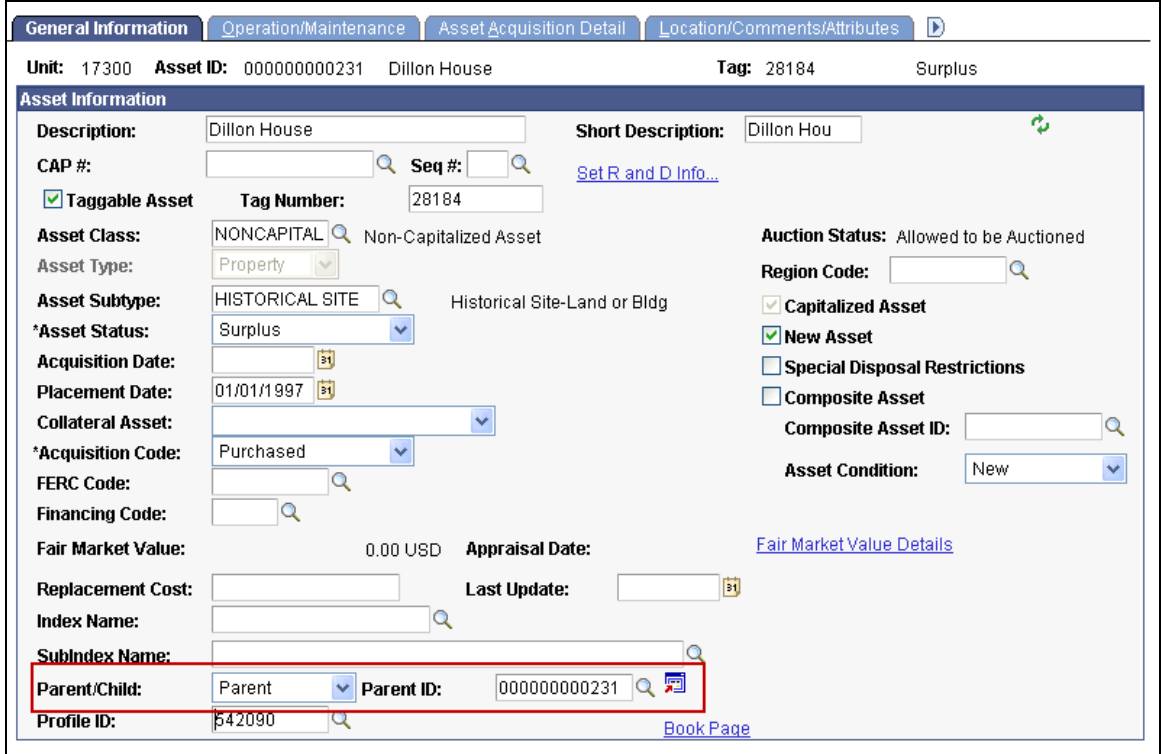

- Method 2: Create a Reporting Umbrella:
	- $\circ$  Create a parent asset that is not a financial asset but rather a conceptual asset, or umbrella asset, that ties together various asset components. In this type of parent-child relationship, each child asset has its own cost basis, depreciation information, and physical tracking information.
	- $\circ$  The parent asset does not have any directly associated cost or depreciation since it exists in name only.
	- $\circ$  The Asset Parent page is used to create an umbrella parent by assigning a parent ID and description. You then use the parent ID to group the other component(s), which you designate as child assets, together.
	- $\circ$  The information that you enter on the Asset Parent page is for reporting only. While you can view the components using the Create Parent or Review Parent-Child pages, you cannot perform any financial transactions within these pages.

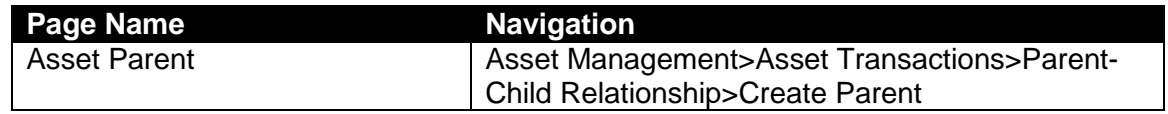

**Statewide Management, Accounting and Reporting Tool**

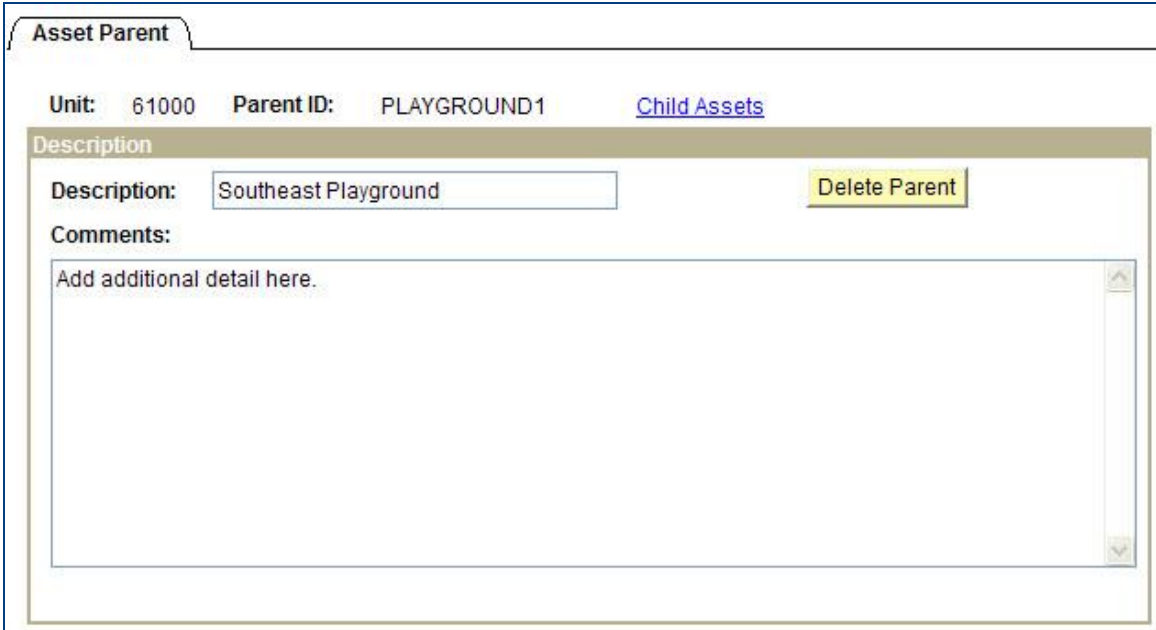

#### *Asset Parent Page*

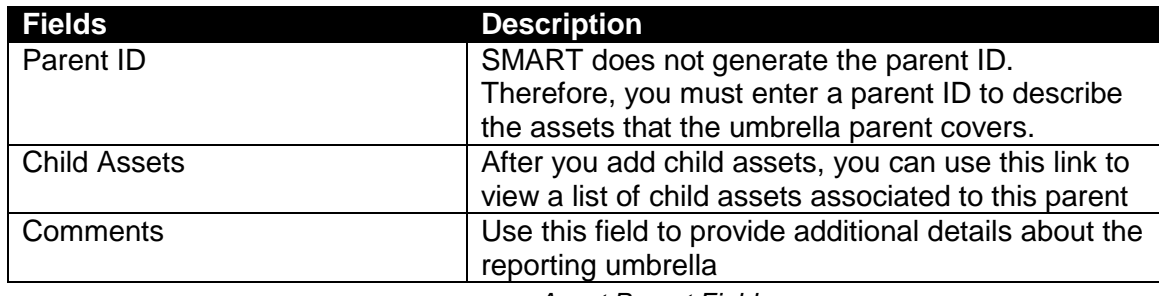

*Asset Parent Fields*

**Statewide Management, Accounting and Reporting Tool**

#### <span id="page-5-0"></span>**Reviewing Parent-Child Relationships**

You can view all Parent Child Relationships on the Review Parent-Child page. This page also allows you to navigate to other pages using the Go To >> dropdown.

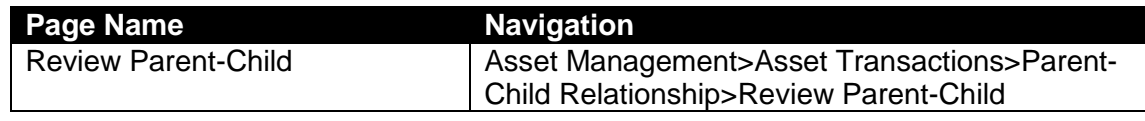

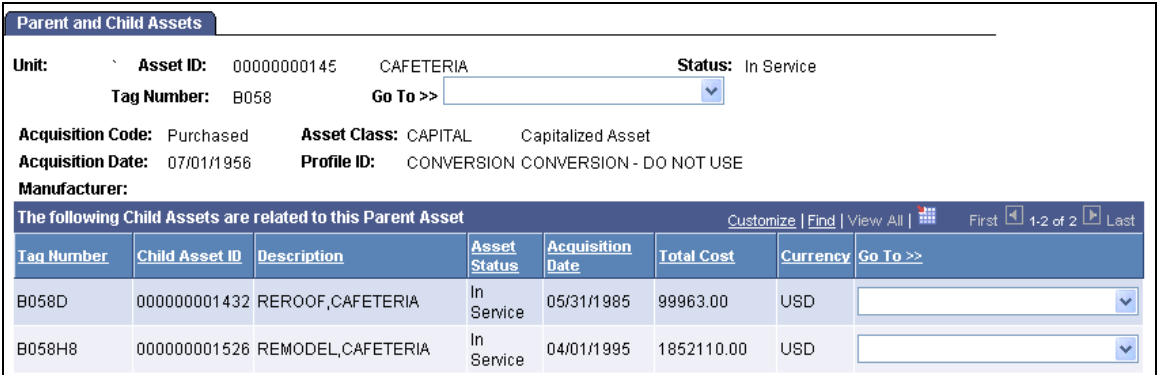